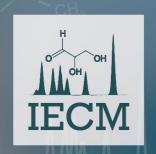

# 3rd International Electronic Conference on Metabolomics

15-30 November 2018 chaired by Prof. Peter Meikle, Dr. Thusitha W. Rupasinghe, Prof. Susan Sumner, Dr. Katja Dettmer-Wilde

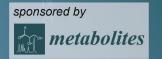

# WebSpecmine:

# A website for metabolomics data analysis and mining

Sara Cardoso<sup>1,\*</sup>, Telma Afonso<sup>1</sup>, Marcelo Maraschin<sup>2</sup>, and Miguel Rocha<sup>1,\*</sup>

- <sup>1</sup> CEB Centre Biological Engineering, University of Minho, Campus of Gualtar, Braga, Portugal;
- <sup>2</sup> Plant Morphogenesis and Biochemistry Laboratory, Federal University of Santa Catarina, Florianpolis, SC, Brazil.
- \* Corresponding authors: <a href="mailto:saracardoso501@gmail.com">saracardoso501@gmail.com</a>; <a href="mailto:mrocha@di.uminho.pt">mrocha@di.uminho.pt</a>

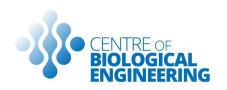

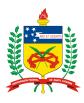

## WebSpecmine:

# A website for metabolomics data analysis and mining

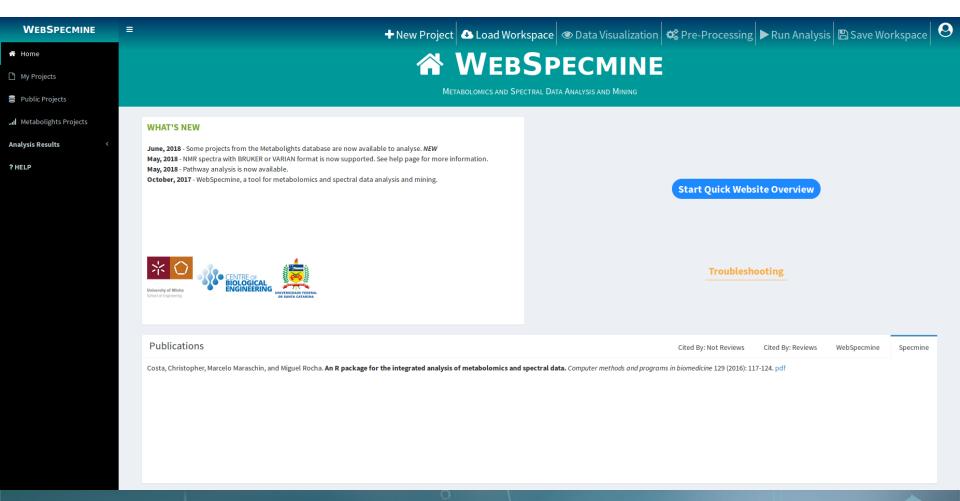

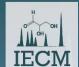

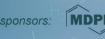

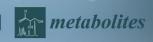

#### Introduction

#### Metabolomics

✓ Analysing metabolomics data correctly and efficiently is nowadays very important in biological and biomedical research.

However

Most people that want to perform this analysis may not have the programming skills needed

A website to perform metabolomics data analysis is an important asset

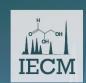

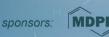

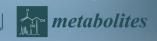

#### Introduction

#### Some of the Existing Websites

|      | Covered Techniques                                                                                          | Univariate<br>Analysis                     | Multivariate<br>Analysis                                                                         | Other<br>Features                                                               |
|------|----------------------------------------------------------------------------------------------------|--------------------------------------------|--------------------------------------------------------------------------------------------------|---------------------------------------------------------------------------------|
| 4.0  | LC/GC-MS Raw Spectra  LC/GC-MS Peak Lists  NMR Peak Lists  Metabolites' Concentrations  (Quantitative Data) | T-Test; ANOVA;<br>Fold Change              | PCA; Clustering; Machine Learning (only PLS-DA); Feature Selection (only Random Forests and SVM) | Correlation Analysis; Metabolite Identification (only for MS); Pathway Analysis |
| XCMS | LC/GC-MS Raw Spectra                                                                                        | T-Test; ANOVA;<br>Non-Parametric<br>Tests; | PCA; Clustering;<br>Machine Learning<br>(only LDA, PLS-DA<br>and Random<br>Forests)              | Metabolite<br>Identification;<br>Pathway Analysis;<br>User Account              |

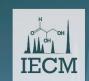

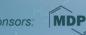

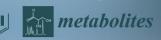

#### Introduction

#### A wide variety of techniques and Spectral Data (Raman, UV-Vis and IR) is missing data formats supported A wide variety of pre-processing Mostly just normalization, scaling, missing values methods treatment A wide variety of analysis There should be more model options for machine learning, for example methods Most of the time, users have to follow a strict Flexible Pipeline pipeline So that data and results can be stored and shared **User Account**

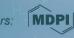

What is missing in the existing websites?

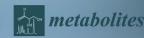

# What was our main goal, then?

✓ Create an easy-to-use and freely available website that provides a wide variety of methods and data types for analysis, and ways to store and share metabolomics data and the results generated.

**SOLUTION:** 

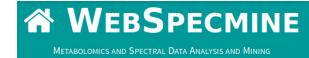

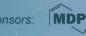

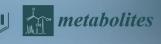

## WebSpecmine: overview

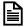

#### **Metabolomics data Supported**

- ✓ NMR
- ✓ LC/GC-MS
- ✓ Infrared, UV-Visible, and Raman Spectra
- ✓ Concentrations Data (Quantitative Data)

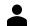

#### **User Account**

- ✓ Store data and results privately
- ✓ Share data across users

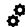

#### **Data Pre-Processing**

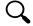

#### **Tutorials and User Guide**

#### Metabolomics data Analysis Available

- ✓ Univariate Statistical Analysis
- ✓ Unsupervised Multivariate Statistical Analysis
- ✓ Supervised Multivariate Statistical Analysis
- ✓ Metabolite Identification
- ✓ Pathway Analysis

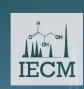

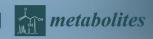

#### LC/GC-MS

#### **Raw Spectra Data Formats**

- ✓ .mzData
- ✓ .mzXML
- ✓ .netDF

#### **Peak Lists Data Formats**

- ✓ CSV
- ✓ TSV

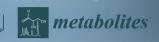

**NMR** 

#### **Raw Spectra Data Formats**

- ✓ BRUKER
- ✓ VARIAN

#### **Peak Lists Data Formats**

- ✓ CSV
- ✓ TSV

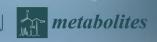

# Spectral Data: Raman, IR and UV-Vis

#### **Spectra Data Formats**

- ✓ CSV
- ✓ (J)DX
- ✓ SPC
- ✓ MS EXCEL (.xlsx)

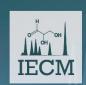

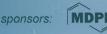

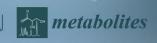

#### **Concentrations (Quantitative)** Data

Metabolites Names or Identifiers

#### ✓ CSV/TSV File:

6-Anhydro-beta-D-glucose, 1-Methylnicotinamide, 2-Aminobutyrate, 2-Hydroxyisobutyrate, 2-Oxoglutarate

,65.37,18.73,26.05,71.52 PIF 087, 18,340.36,24.29,41.68,67.36 .43,64.72,12.18,65.37,23.81 NETL 005 V1,154.47,52.98,172.43,74.44,1199.91 PIF 115, ,73.7,15.64,83.93,33.12

Samples' Names

Concentrations values of each metabolite in each sample

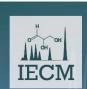

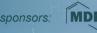

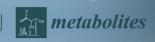

Metadata

- ✓ All types of data should have a metadata file associated
- ✓ CSV/TSV File:

```
Names of the metadata classes
```

```
PIF_178 cachexic
PIF_087 cachexic
PIF_090 cachexic
NETL_00 V1, cachexic
PIF 115 cachexic
Samples' Metadata values for each
Netadata class in each sample
Names
```

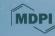

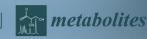

#### Why a User Account?

- ✓ Main website functionalities are accessible without a user account
- ✓ But you will have to create an account if you want to:
  - Save and Share data and results
  - Leave an analysis in 'stand-by'

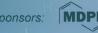

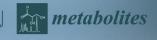

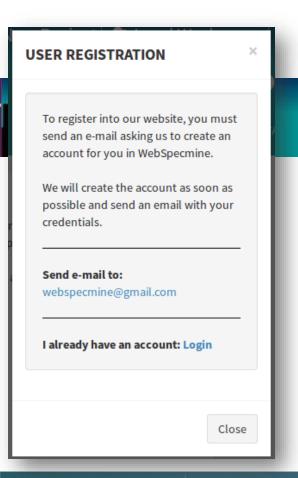

#### **Creation of a User Account**

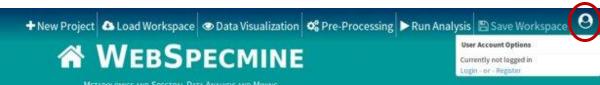

To have one, users have to send an email, asking to create an account, and an email with the credentials will be sent as soon as possible.

Email: webspecmine@gmail.com

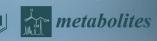

#### Data Projects: What is?

A project is a study, or group of studies, which contains the data and metadata for each study, as well as reports from the results obtained

#### **Projects can be:**

Private public

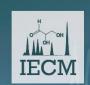

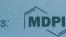

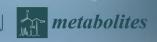

#### **Your Projects**

The projects stored in an account are accessible through *My Projects* sidebar tab

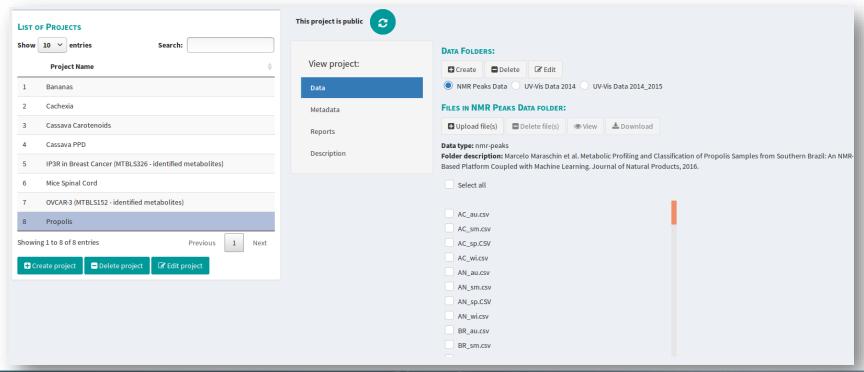

#### **Public Projects**

Everyone that accesses the website can see all public projects, at the *Public Projects* sidebar tab

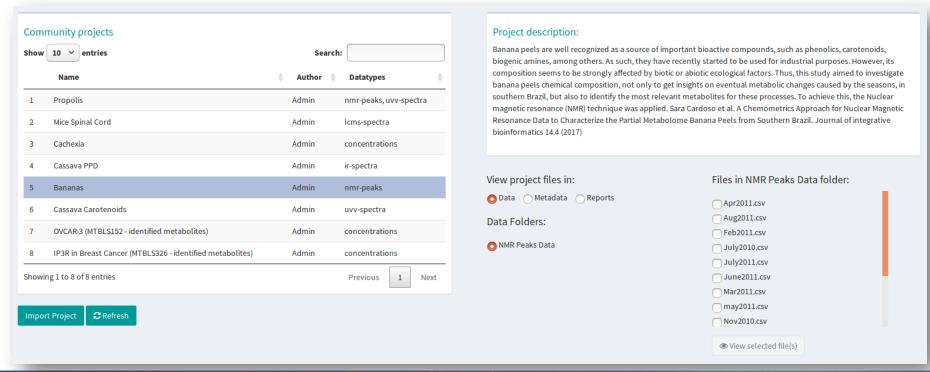

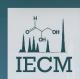

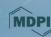

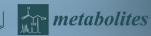

#### **Public Projects**

Everyone that accesses the website can see all public projects, at *Public Projects* sidebar tab

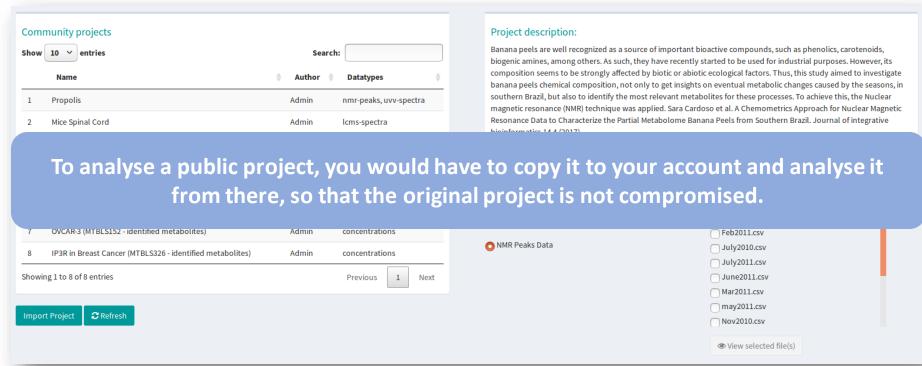

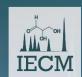

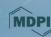

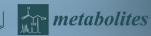

Workspace: Users can leave their analysis in 'stand-by' and continue later

Users can leave an analysis at any time, by saving the workspace, and continue next time

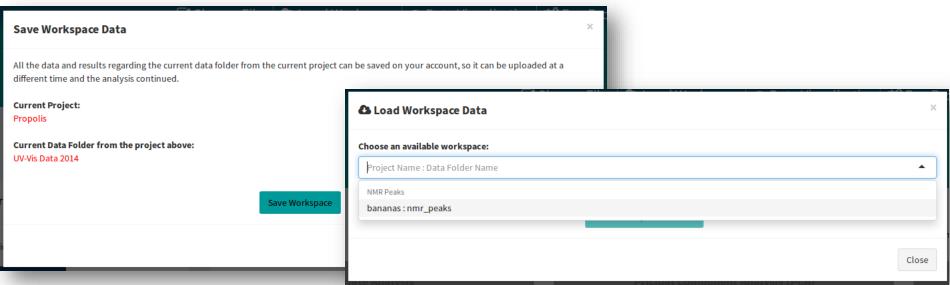

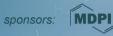

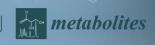

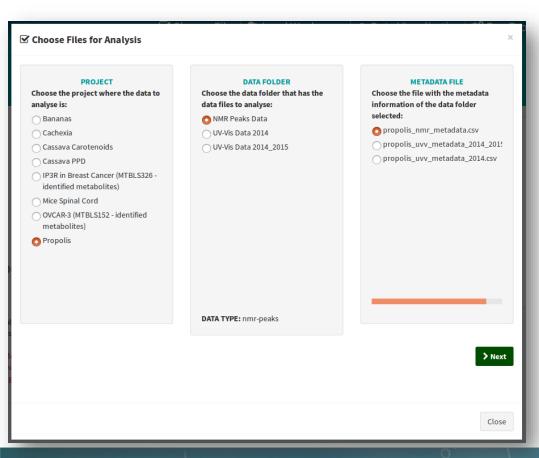

#### For Logged In Users

Select the Project, the data folder from that project where the data to analyse is, and the metadata file from that project that corresponds to the data selected

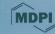

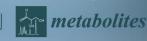

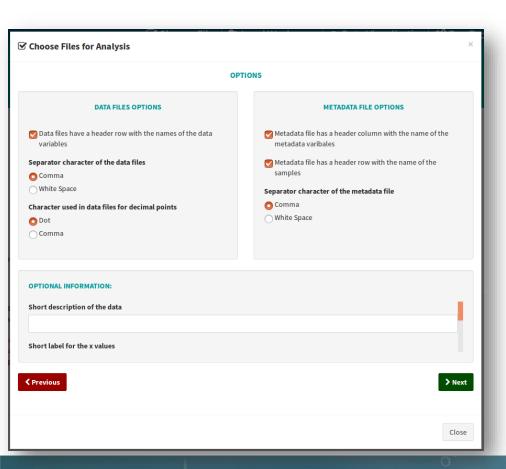

#### For Logged In Users

Set the options required to correctly read the data and metadata files

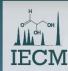

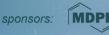

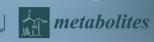

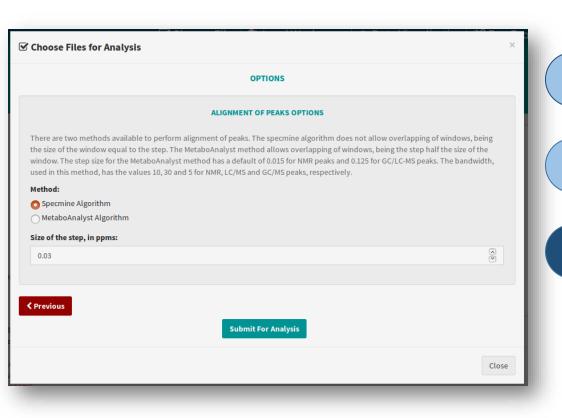

For Logged In Users

2

After finishing the setting of data and metadata options, the user can submit the data for analysis

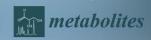

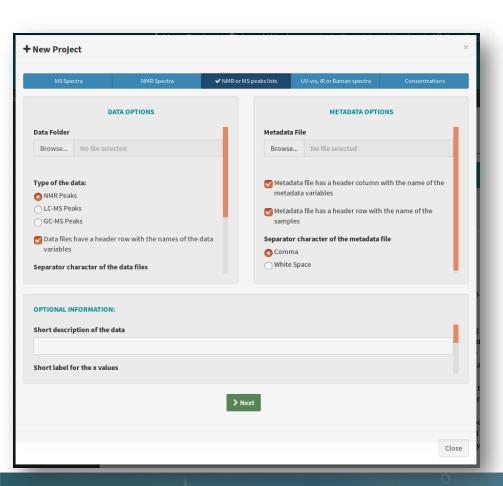

#### **For Logged Out Users**

- ✓ The Procedure is similar, but the data files and metadata files have to be submitted, as they are not stored in the website.
- ✓ The data submitted will only be temporarily stored, while the analysis is in action.

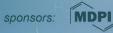

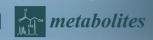

Once the user selects the data, the data analysis pages will be accessible

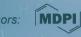

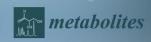

1

on Metabolomics 15-30 November 2018

The website provides a way to visualize the data

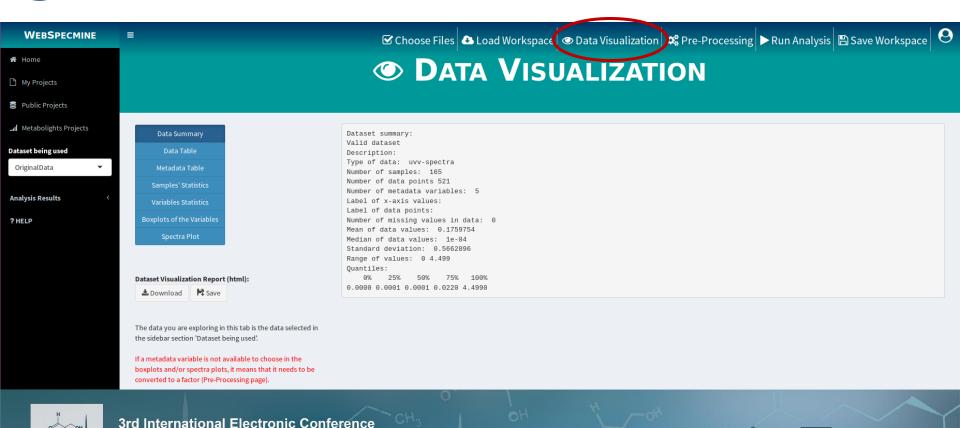

#### **Data Summary**

**Data Summary** Data Table Samples' Statistics

Dataset Visualization Report (html):

The data you are exploring in this tab is the data selected in the sidebar section 'Dataset being used'.

If a metadata variable is not available to choose in the boxplots and/or spectra plots, it means that it needs to be converted to a factor (Pre-Processing page).

Dataset summary: Valid dataset Description: Type of data: nmr-peaks Number of samples: 13 Number of data points 173 Number of metadata variables: 1 Label of x-axis values: ppm Label of data points: Intensity Number of missing values in data: 795 Mean of data values: 0.02179374 Median of data values: 0.0019 Standard deviation: 0.04556014 Range of values: 1e-04 0.3023 Quantiles: 25% 50% 75%

0.000100 0.000700 0.001900 0.010875 0.302300

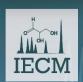

1 2 3

#### Data and Metadata Tables

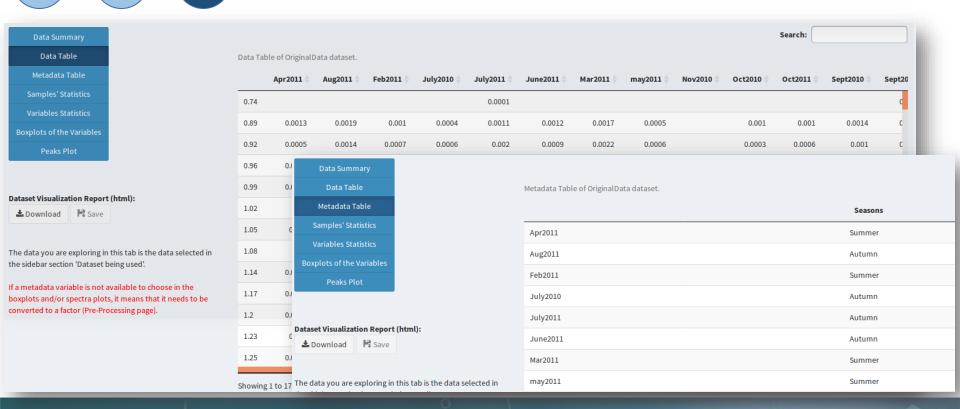

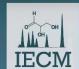

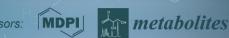

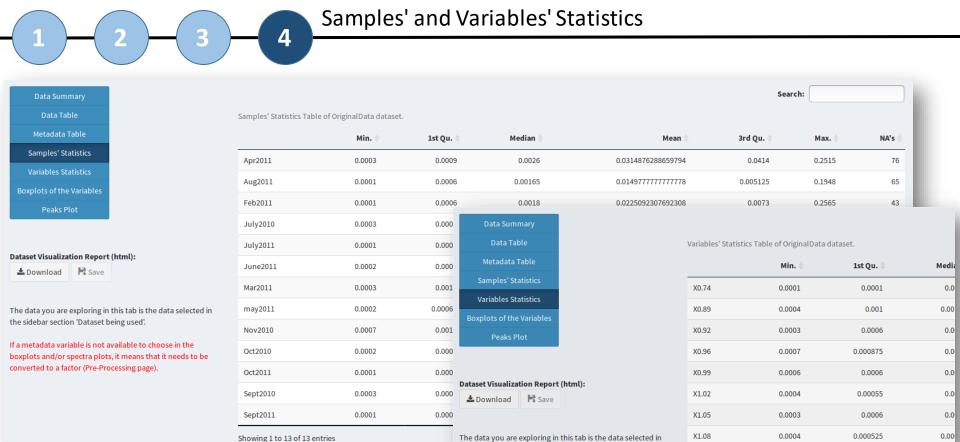

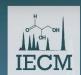

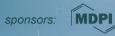

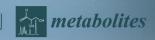

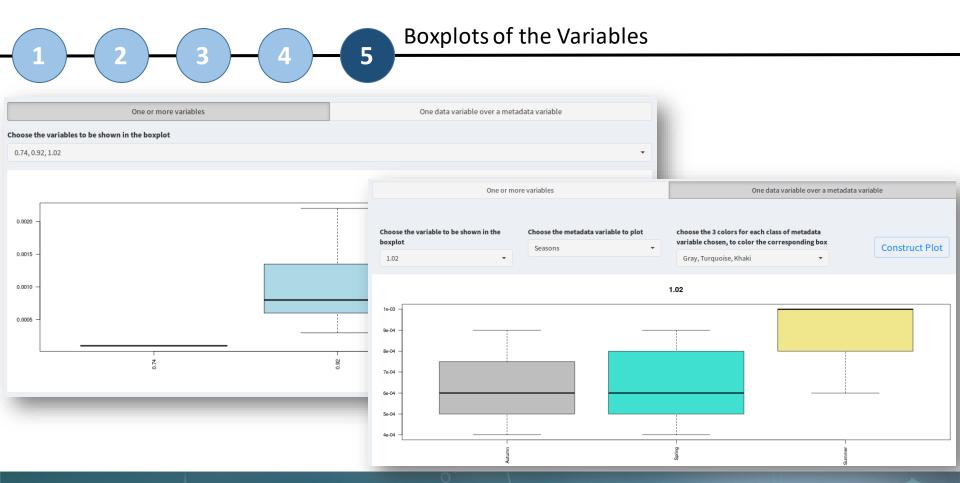

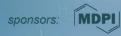

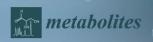

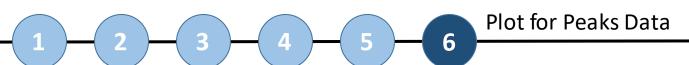

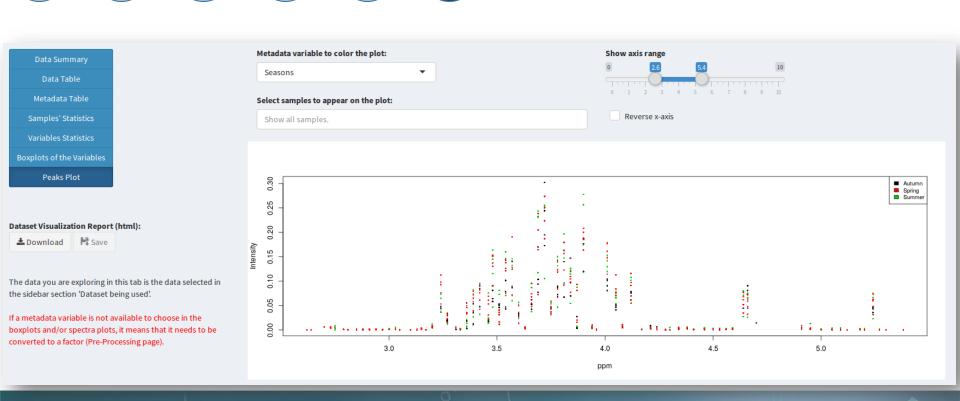

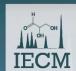

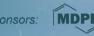

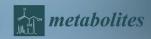

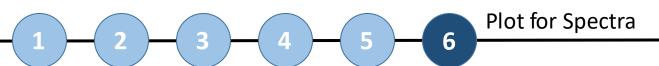

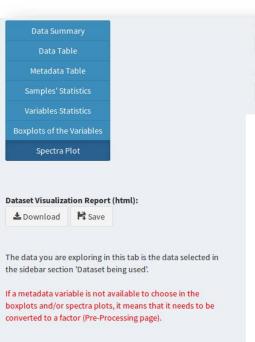

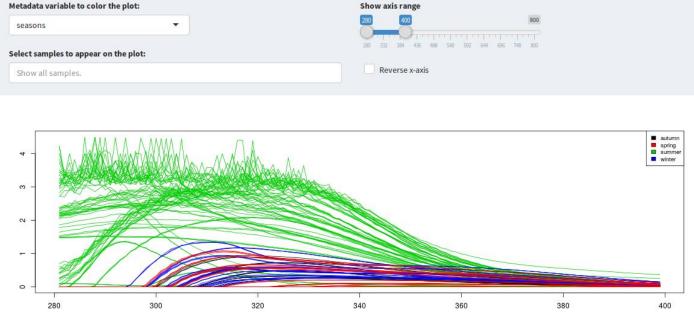

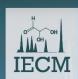

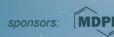

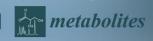

The website provides a wide variety of pre-processing methods, that can be performed in the desired order

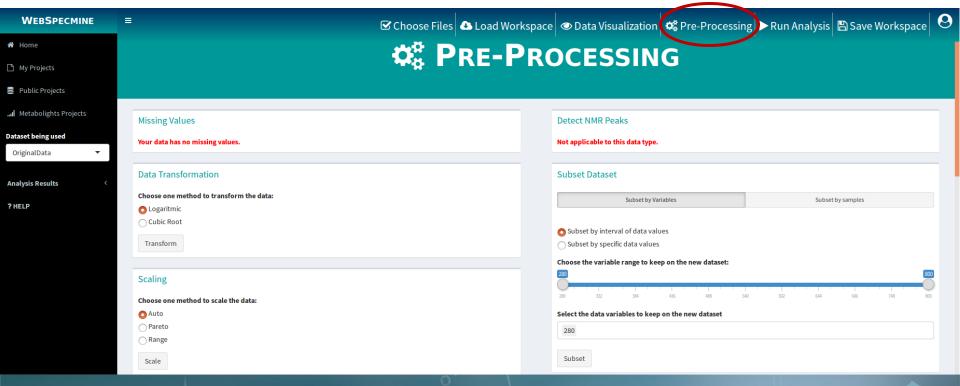

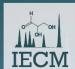

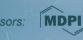

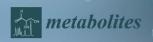

Methods that are available for all types of data

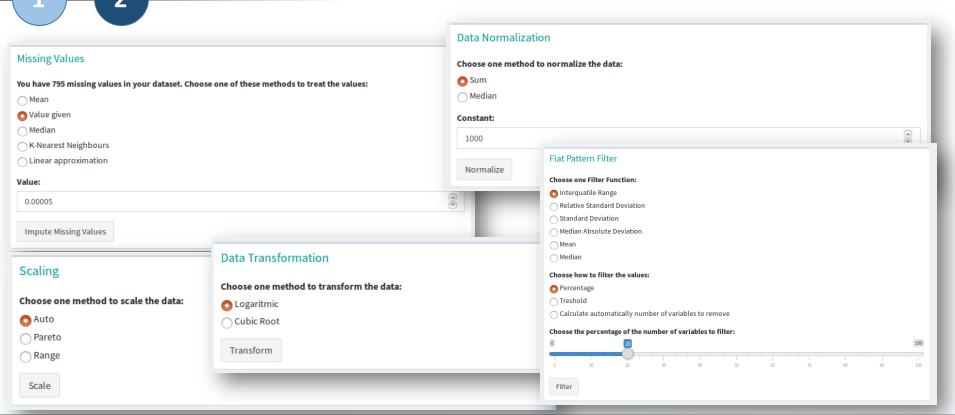

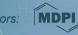

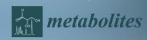

1 \_ 2

Methods that are available for all types of data

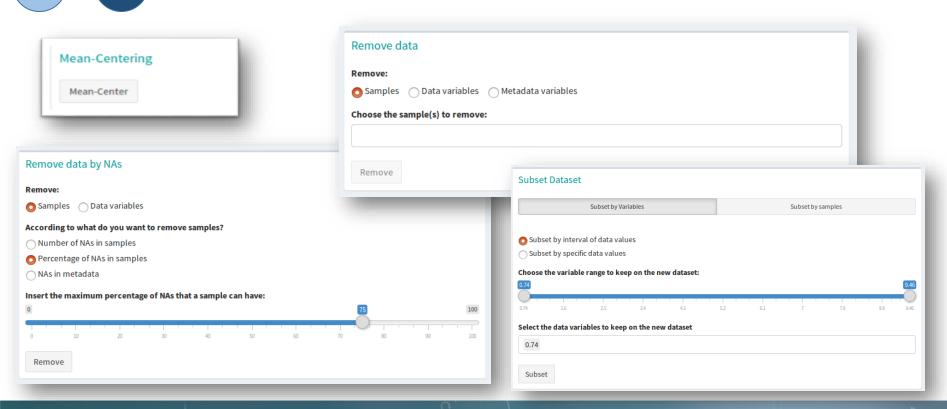

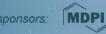

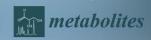

1 \_\_\_ 2

Methods that are available for all types of data

| Aggregate samples                                                                                                    |                                                                                                    |  |  |
|----------------------------------------------------------------------------------------------------|----------------------------------------------------------------------------------------------------|--|--|
| Samples can be aggregated according to the classes of a certain metadata variable. Samples in the same class will be aggregated together. |                                                                                                    |  |  |
| Choose the metadata variable by which samples will be aggregated:                                                                         |                                                                                                    |  |  |
| Seasons •                                                                                                    | Low-level data fusion                                                                                                 |  |  |
| Aggregate samples' values by:                                                                                                    | Only the samples from the new data provided that have the same name as samples in the current dataset will be joined. |  |  |
| O Mean                                                                                                    | ✓ M5 Spectra NMR Spectra NMR or M5 peaks lists UV-vis, IR or Raman spectra Concentrations                             |  |  |
| Metadata variables to remove when aggregating the samples, if wanted. If not wanted, do not select any option:                            | Note that only the formats .mzXML, .netCDF, mzData are supported.                                                     |  |  |
| No metadata variables will be removed                                                                                                    | When reading the data, the peak detection will be performed.                                                          |  |  |
|                                                                                                    |                                                                                                    |  |  |
| Aggregate                                                                                                    | Data Folder                                                                                                    |  |  |
|                                                                                                    | Browse No file selected                                                                                               |  |  |
|                                                                                                    |                                                                                                    |  |  |
|                                                                                                    | Type of the data:                                                                                                    |  |  |
|                                                                                                    | ○ LC-MS Spectra                                                                                                    |  |  |
|                                                                                                    | Options for the feature (peak) detection in the chromatographic time domain:                                          |  |  |
|                                                                                                    | Join With Current Dataset                                                                                             |  |  |

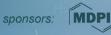

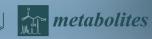

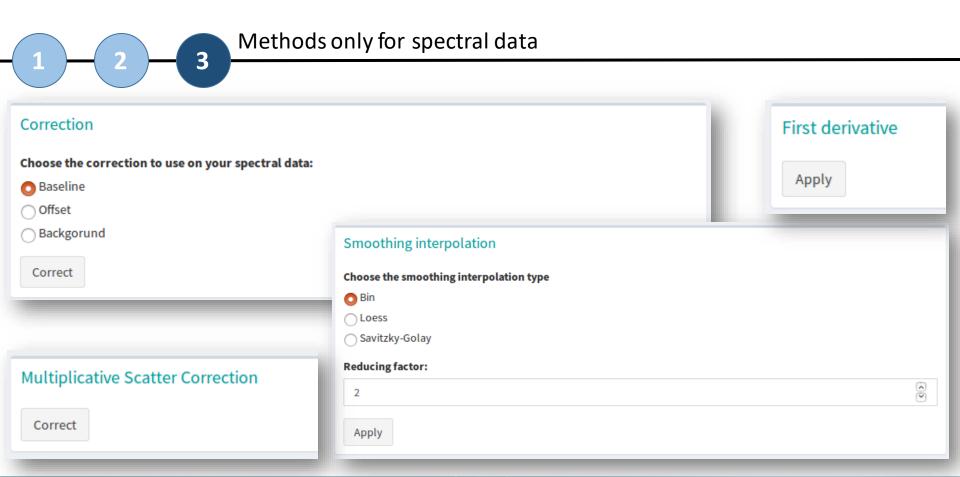

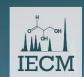

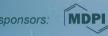

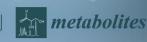

# WebSpecmine: Pre-Processing

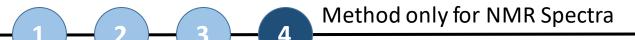

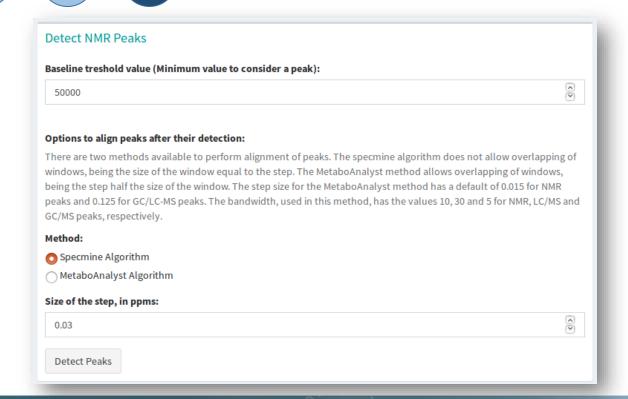

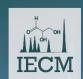

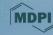

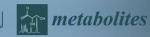

# WebSpecmine: Pre-Processing

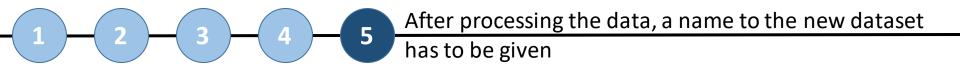

| Name for the new dataset              |                                           |  |
|---------------------------------------|-------------------------------------------|--|
| Write the name you would like to give | to the processed dataset, without spaces. |  |
|                                       |                                           |  |
|                                       |                                           |  |
|                                       | Finish                                    |  |

i To perform an analysis on the new dataset, the user will have to choose it on the sidebar panel

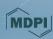

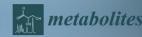

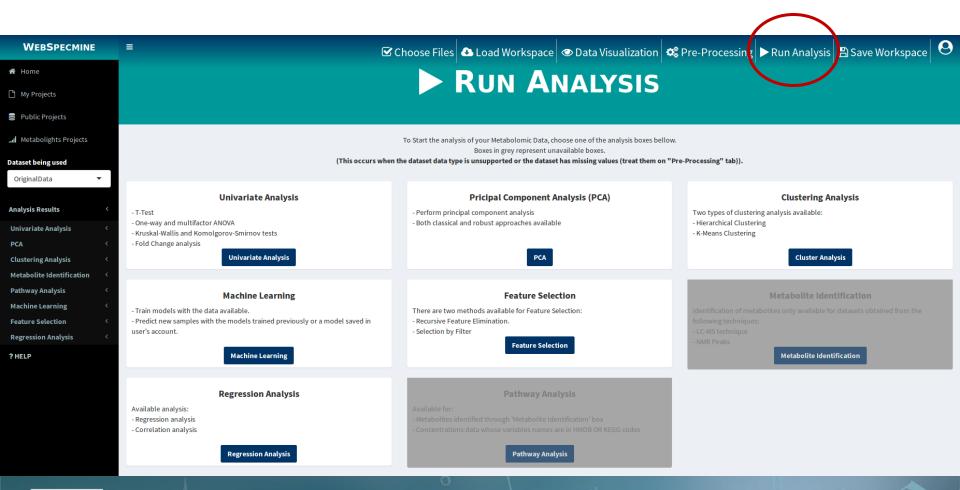

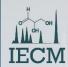

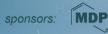

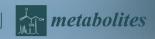

### **Univariate Analysis**

#### **Example for T-Test**

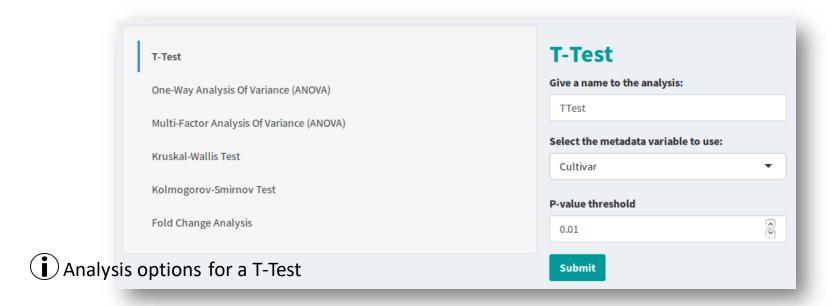

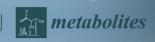

#### **Univariate Analysis**

#### **Example for T-Test**

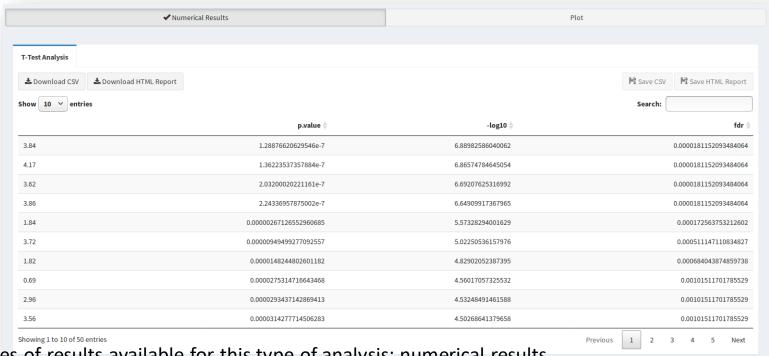

i Types of results available for this type of analysis: numerical results

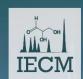

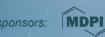

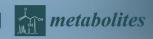

### **Univariate Analysis**

#### **Example for T-Test**

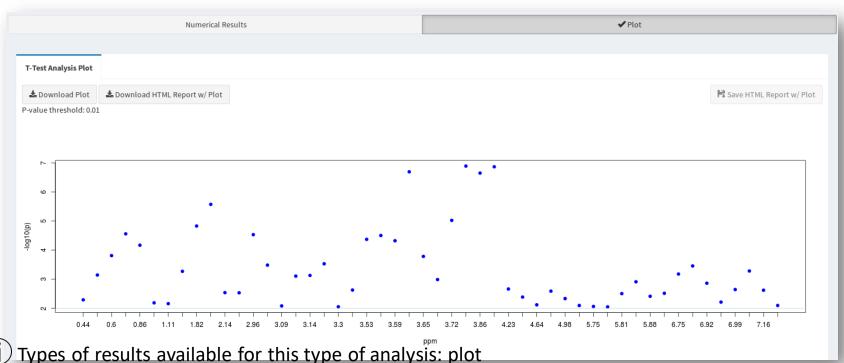

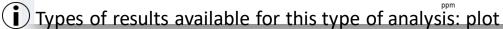

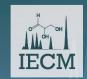

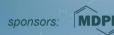

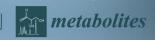

#### **Univariate Analysis**

#### **Other Analysis**

T-Test

One-Way Analysis Of Variance (ANOVA)

Multi-Factor Analysis Of Variance (ANOVA)

Kruskal-Wallis Test

Kolmogorov-Smirnov Test

Fold Change Analysis

i There are other Univariate Analysis methods available

The types of results available for each analysis is similar to those showed for T-Test

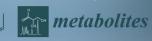

### **Principal Components Analysis (PCA)**

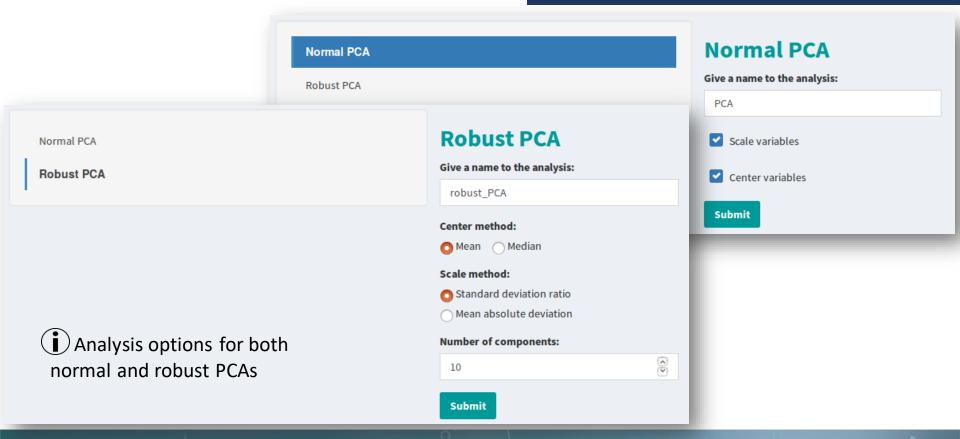

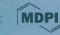

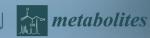

### **Principal Components Analysis (PCA)**

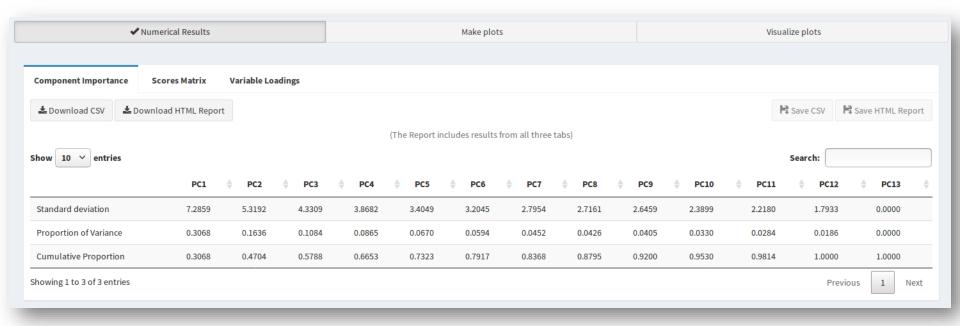

Types of results available for this type of analysis: numerical results

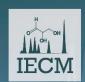

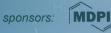

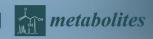

### **Principal Components Analysis (PCA)**

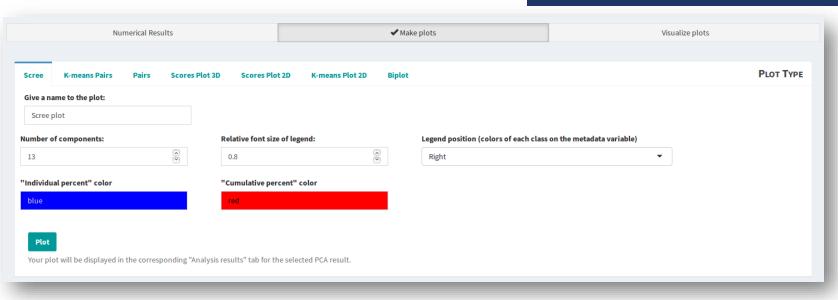

Types of results available for this type of analysis: plot results

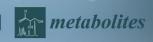

### Principal Components Analysis (PCA)

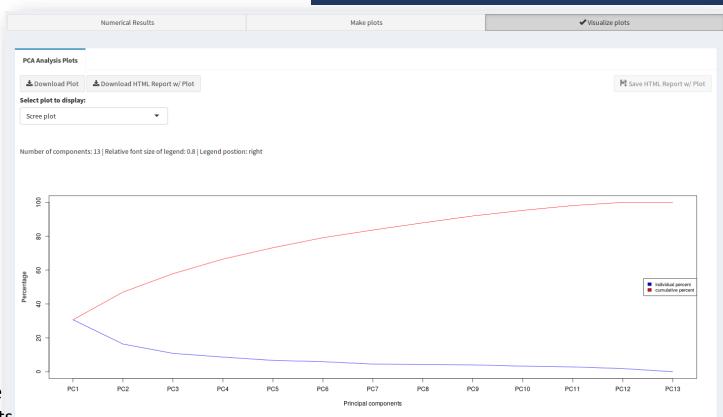

i Types of results available for this type of analysis: plot results

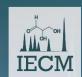

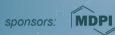

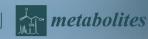

#### **Clustering Analysis**

**Hierarchical Clustering** 

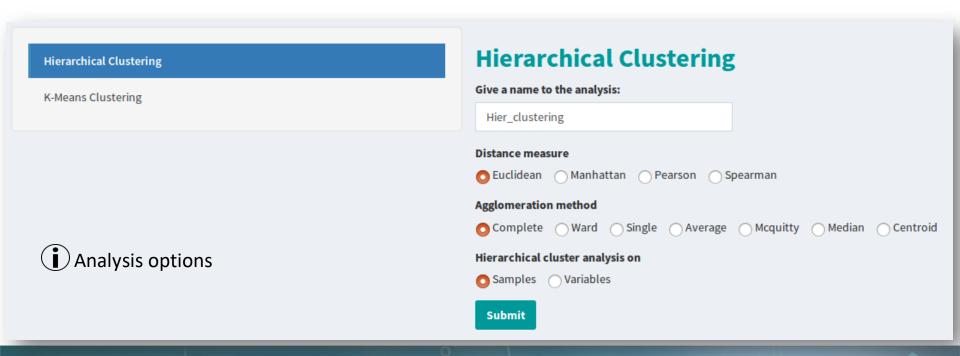

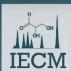

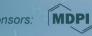

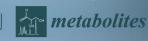

#### **Clustering Analysis**

#### **Hierarchical Clustering**

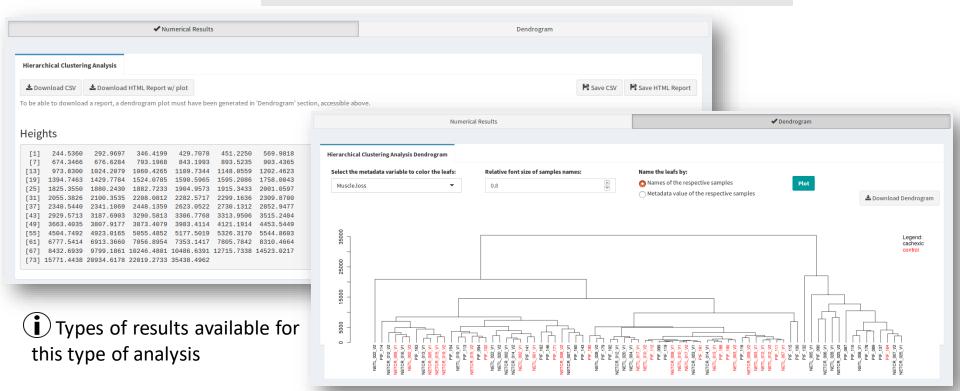

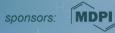

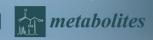

**Clustering Analysis** 

**K-Means Clustering** 

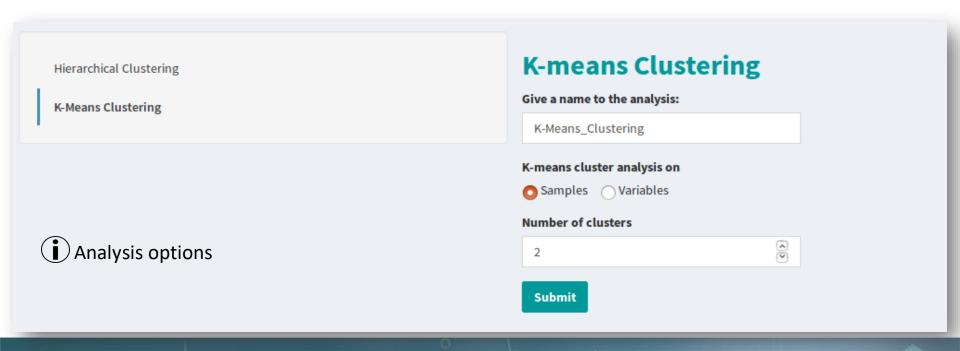

### **Clustering Analysis**

### **K-Means Clustering**

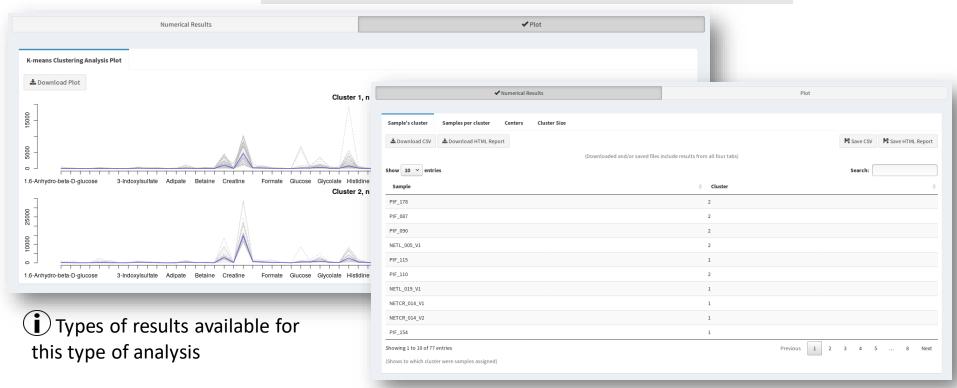

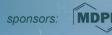

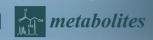

### **Machine Learning**

#### **Train Models**

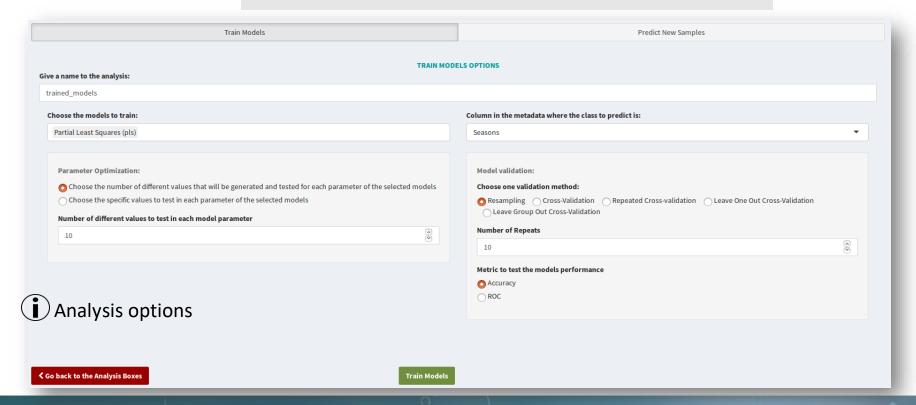

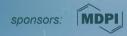

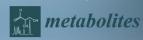

### **Machine Learning**

#### **Train Models**

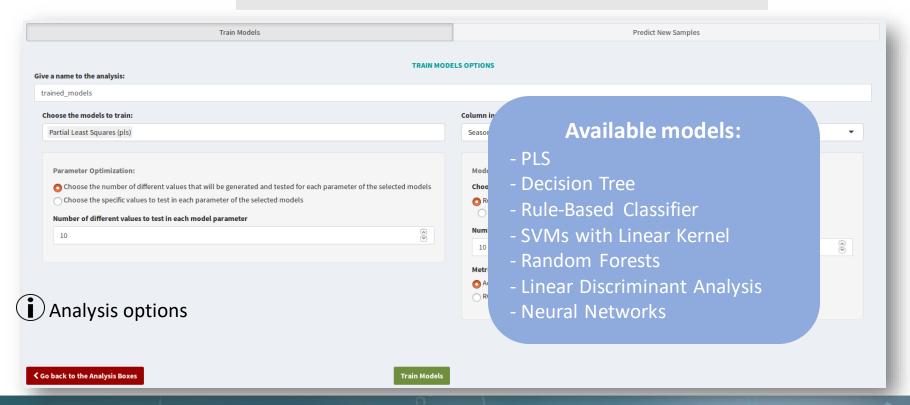

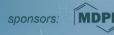

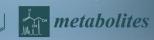

### **Machine Learning**

#### **Train Models**

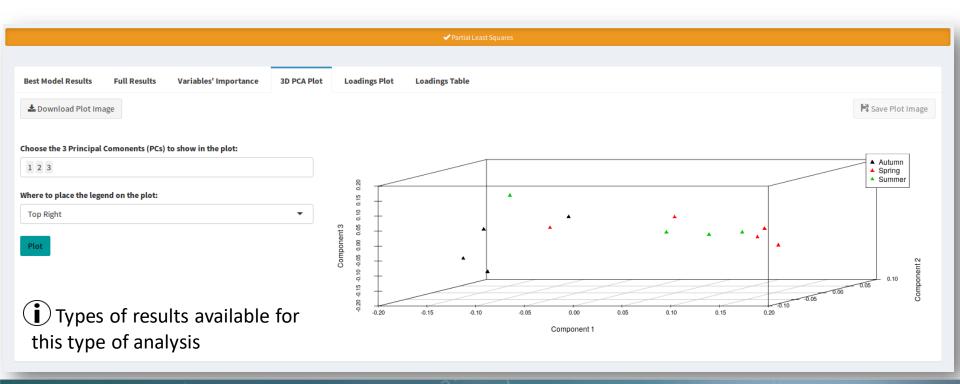

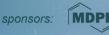

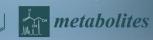

### **Machine Learning**

#### **Predict New Samples**

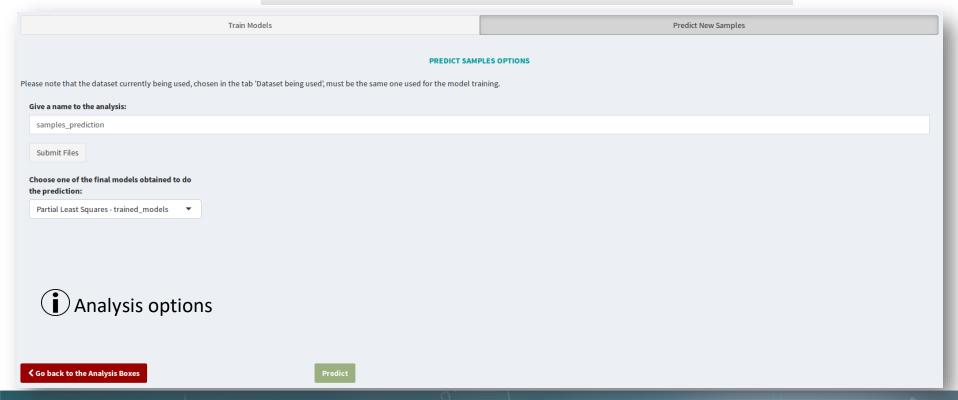

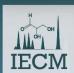

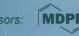

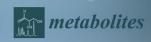

### **Machine Learning**

#### **Predict New Samples**

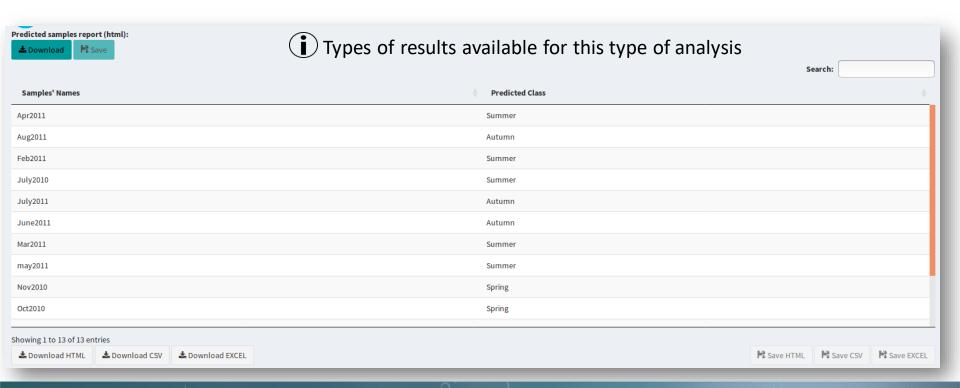

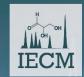

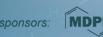

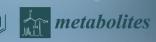

#### **Feature Selection**

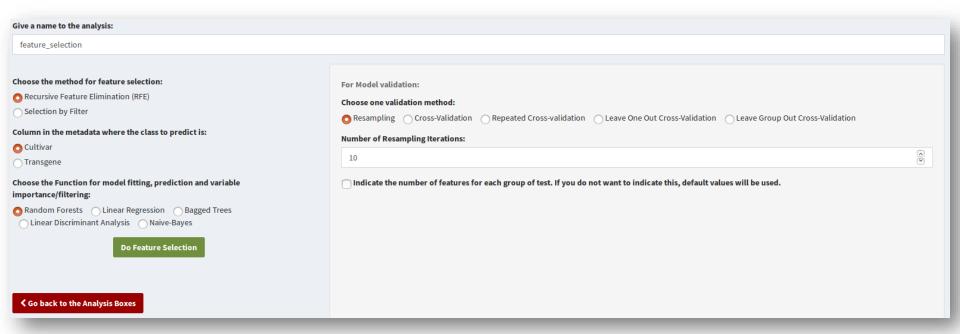

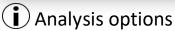

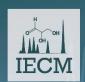

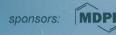

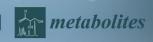

#### **Feature Selection**

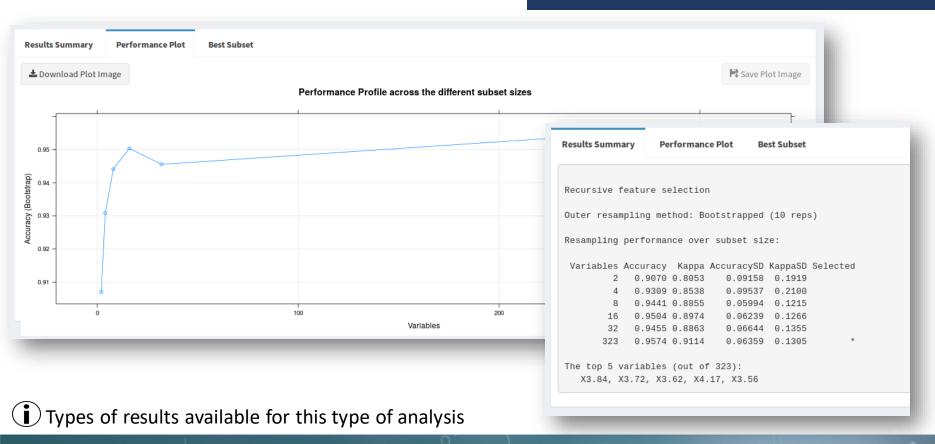

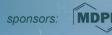

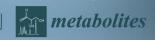

### **Regression Analysis**

#### **Regression Analysis**

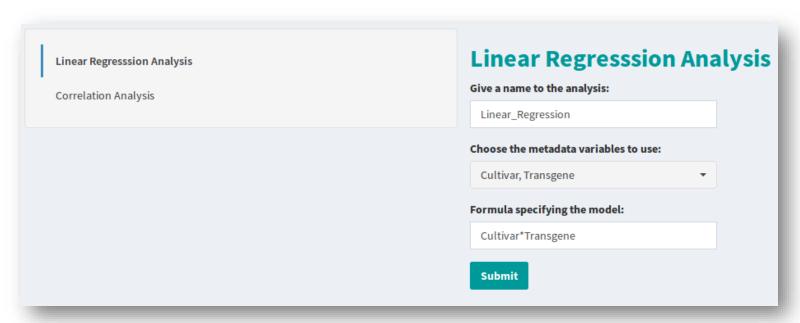

i Analysis options

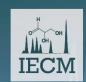

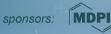

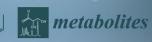

### **Regression Analysis**

#### **Regression Analysis**

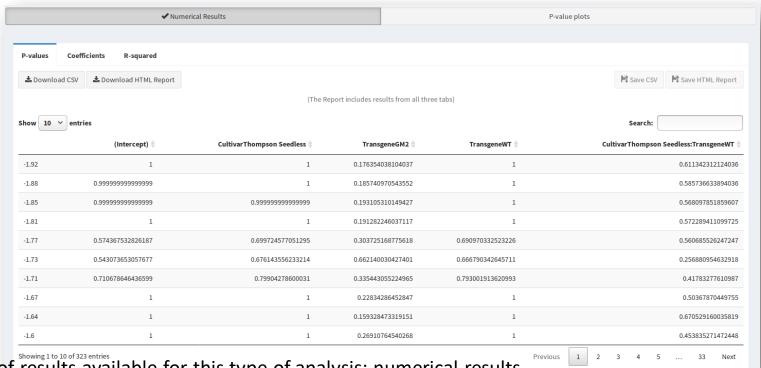

Types of results available for this type of analysis: numerical results

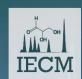

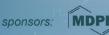

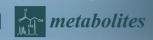

### **Regression Analysis**

#### **Regression Analysis**

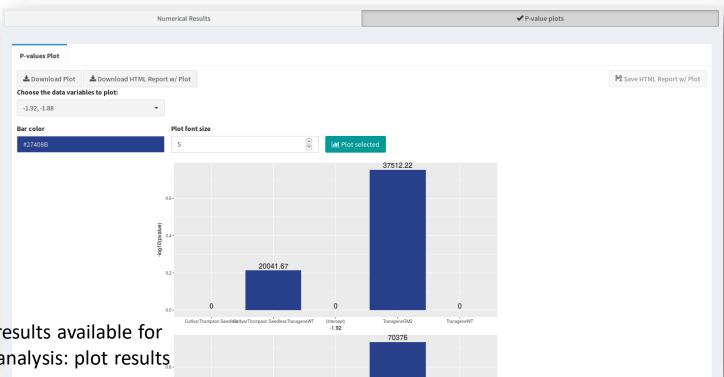

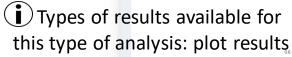

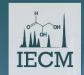

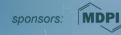

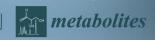

#### **Regression Analysis**

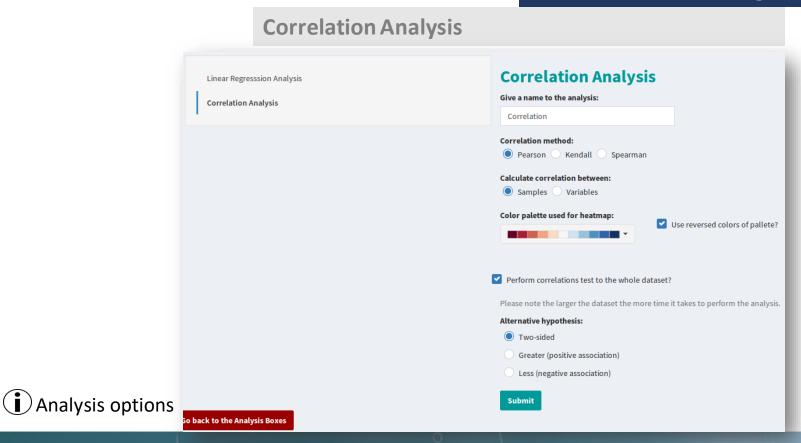

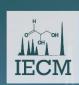

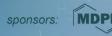

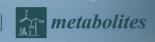

### **Regression Analysis**

#### **Correlation Analysis**

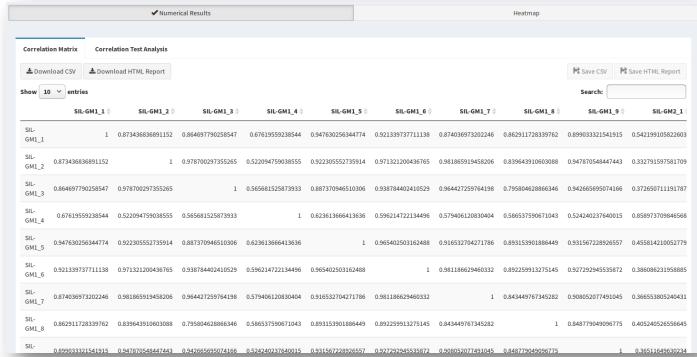

Types of results available for this type of analysis: numerical results

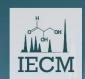

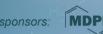

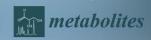

### **Regression Analysis**

#### **Correlation Analysis**

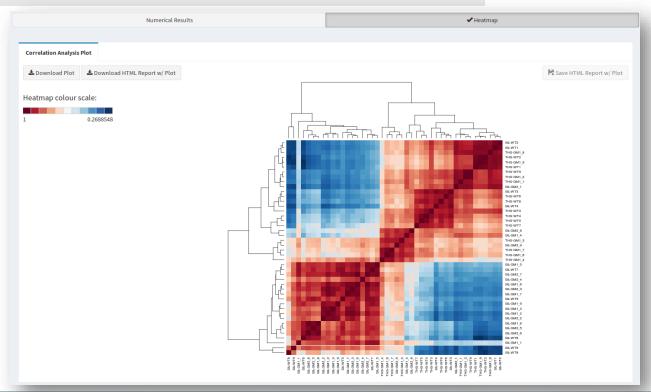

Types of results available for this type of analysis: plot results

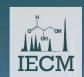

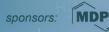

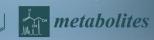

#### **Metabolite Identification**

#### **LC-MS Data**

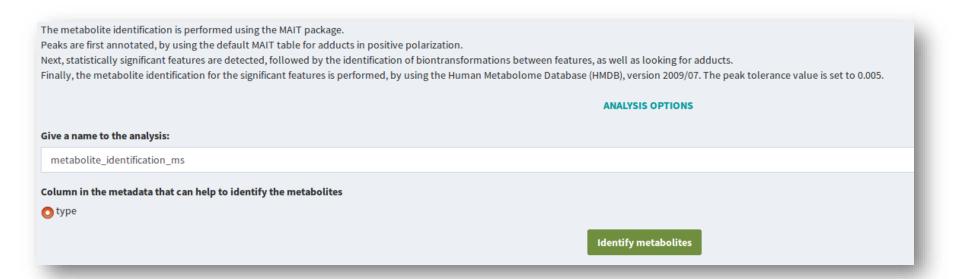

### i Analysis options

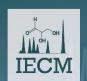

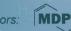

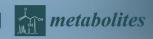

### **Metabolite Identification**

#### **LC-MS Data**

| Name                               | ♦ ENTRY ♦   | Query<br>Mass | Database Mass (neutral mass) | Retention<br>Time | Isotope 🖣 Adduct |    | Biofluid \$                          | p.adj             |
|------------------------------------|-------------|---------------|------------------------------|-------------------|------------------|----|--------------------------------------|-------------------|
| Pyridinoline                       | HMDB0000851 | 429.2         | 428.190704                   | 64.78             | [27][M]+         | 27 | Blood; Urine                         | 0.18854740962550  |
| Biotripyrrin-a                     | HMDB0003323 | 466.2         | 465.189972                   | 61.63             | [34][M]+         | 32 | Not Available                        | 0.42901406404922  |
| Biotripyrrin-b                     | HMDB0003324 | 466.2         | 465.189972                   | 61.63             | [34][M]+         | 32 | Not Available                        | 0.42901406404922  |
| 6-Hydroxymelatonin                 | HMDB0004081 | 249.1239      | 248.116089                   | 61.13             | [3][M]+          | 41 | Blood                                | 0.8590897674511   |
| Imipramine                         | HMDB0001848 | 281.2         | 280.193939                   | 61.13             |                  | 41 | Not Available                        | 0.87972147048112  |
| Valproic acid glucuronide          | HMDB0000901 | 321.1537      | 320.147125                   | 61.12             |                  | 41 | Urine                                | 0.79741876856179  |
| Octanoylglucuronide                | HMDB0010347 | 321.1537      | 320.147125                   | 61.12             |                  | 41 | Not Available                        | 0.79741876856179  |
| N-Acetylaspartylglutamic acid      | HMDB0001067 | 305.1         | 304.090668                   | 48.78             | [10][M]+         | 43 | Blood; Cerebrospinal Fluid;<br>Urine | 0.22057111800074  |
| 12-oxo-20-dihydroxy-leukotriene B4 | HMDB0012551 | 366.2048      | 365.196411                   | 64.12             |                  | 45 | Not Available                        | 0.87919554813501  |
| PE(P-16:0e/0:0)                    | HMDB0011152 | 438.3         | 437.290619                   | 67.6              | [30][M]+         | 49 | Not Available                        | 0.010576994787257 |
| N-Acetylaspartylglutamic acid      | HMDB0001067 | 305.1         | 304.090668                   | 58.4              | [11][M]+         | 50 | Blood; Cerebrospinal Fluid;<br>Urine | 0.8957357441510   |

Results available for this type of analysis

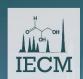

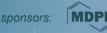

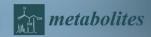

#### **Metabolite Identification**

#### **NMR Data**

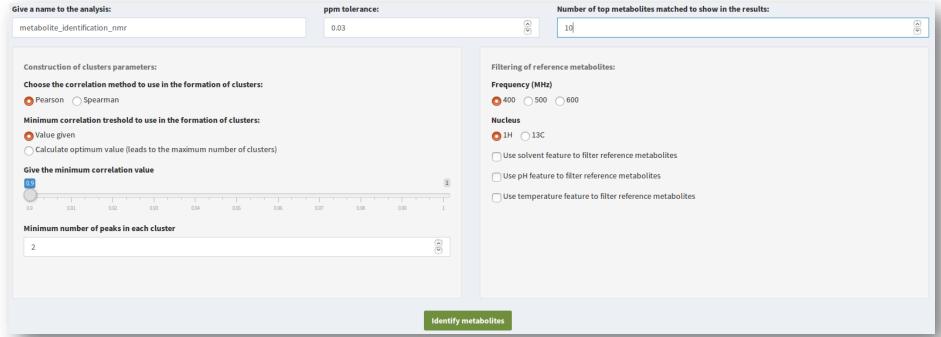

i Analysis options

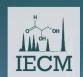

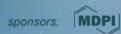

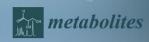

### **Metabolite Identification**

#### **NMR Data**

|                 |                      | Results Table                                                                                                    | Results for each Cluster                                                                                                    |           |               |  |  |  |
|-----------------|----------------------|----------------------------------------------------------------------------------------------------|----------------------------------------------------------------------------------------------------|-----------|---------------|--|--|--|
|                 |                      |                                                                                                    |                                                                                                    | Search:   |               |  |  |  |
| Metabolite 🖣    | Metabolite.Name 🍦    | Reference.Peaks.Matched                                                                                                    | Cluster.Peaks.Matched                                                                                                    | Cluster 🔷 | Jaccard.Index |  |  |  |
| MDB0001547      | Corticosterone       | $0.931; 0.983; 0.991; 1.01; 1.06; 1.071; 1.092; 1.121; 1.147; 1.402; 1.416; 1.433; 1.462; 1.572; 1.58; 1.606; 1.79; \\ 1.811; 1.994; 2.002; 2.025; 2.05; 2.091; 2.125; 2.178; 2.184; 2.202; 2.235; 2.263; 2.329; 2.36; 2.37; 2.382; 2.41; \\ 2.449; 2.471; 2.502; 3.348; 3.35; 3.358; 4.182; 4.191; 4.206; 4.415; 5.68; 5.683$ | 0.93; 0.96; 0.99; 1.02; 1.06; 1.08; 1.11; 1.15; 1.17; 1.4; 1.43; 1.46; 1.49; 1.55; 1.57; 1.62; 1.82; 1.84; 1.99; 2.01; 2.05; 2.08; 2.11; 2.14; 2.17; 2.2; 2.23; 2.26; 2.29; 2.32; 2.34; 2.38; 2.41; 2.44; 2.47; 2.5; 2.53; 3.32; 3.35; 3.38; 4.17; 4.21; 4.23; 4.4; 5.67; 5.7  | 1         | 0.12          |  |  |  |
| MDB0000016      | Deoxycorticosterone  | 0.695; 0.976; 0.984; 1.003; 1.082; 1.085; 1.092; 1.175; 1.18; 1.192; 1.223; 1.34; 1.348; 1.371; 1.404; 1.431; 1.461; 1.562; 1.57; 1.59; 1.627; 1.66; 1.794; 1.856; 1.937; 1.967; 2.011; 2.023; 2.053; 2.218; 2.223; 2.246; 2.268; 2.298; 2.315; 2.357; 2.384; 2.413; 2.442; 2.479; 2.503; 3.317; 3.319; 4.189; 4.204; 5.736    | 0.69; 0.96; 0.99; 1.02; 1.06; 1.08; 1.11; 1.15; 1.17; 1.21; 1.24; 1.34; 1.37; 1.4; 1.43; 1.46; 1.49; 1.55; 1.57; 1.62; 1.65; 1.67; 1.82; 1.84; 1.96; 1.99; 2.01; 2.05; 2.08; 2.2; 2.23; 2.26; 2.29; 2.32; 2.34; 2.38; 2.41; 2.44; 2.47; 2.5; 2.53; 3.3; 3.32; 4.17; 4.21; 5.75 | 1         | 0.12          |  |  |  |
| MDB0001830      | Progesterone         | 0.67; 0.982; 0.991; 1.01; 1.163; 1.168; 1.18; 1.211; 1.25; 1.437; 1.449; 1.48; 1.547; 1.556; 1.576; 1.628; 1.632; 1.645; 1.851; 2.025; 2.03; 2.051; 2.083; 2.13; 2.144; 2.175; 2.202; 2.295; 2.301; 2.312; 2.357; 2.38; 2.41; 2.445; 2.522; 2.545; 2.567; 5.735                                                                | 0.66; 0.96; 0.99; 1.02; 1.15; 1.17; 1.21; 1.24; 1.27; 1.43; 1.46; 1.49; 1.52; 1.55; 1.57; 1.62; 1.65; 1.67; 1.84; 2.01; 2.05; 2.08; 2.11; 2.14; 2.17; 2.2; 2.23; 2.29; 2.32; 2.34; 2.38; 2.41; 2.44; 2.47; 2.5; 2.53; 2.56; 5.75                                               | 1         | 0.10          |  |  |  |
| MDB0000234      | Testosterone         | 0.794; 0.921; 0.932; 0.962; 0.991; 1.047; 1.058; 1.08; 1.197; 1.285; 1.3; 1.316; 1.414; 1.424; 1.44; 1.461; 1.49; 1.561; 1.57; 1.599; 1.62; 1.654; 1.834; 1.846; 2.007; 2.015; 2.02; 2.053; 2.081; 2.133; 2.286; 2.293; 2.297; 2.351; 2.357; 2.383; 2.418; 3.649; 5.731                                                        | 0.79; 0.93; 0.96; 0.99; 1.02; 1.06; 1.08; 1.11; 1.17; 1.27; 1.3; 1.34; 1.4; 1.43; 1.46; 1.49; 1.52; 1.55; 1.57; 1.62; 1.65; 1.67; 1.82; 1.84; 1.99; 2.01; 2.05; 2.08; 2.11; 2.14; 2.26; 2.29; 2.32; 2.34; 2.38; 2.41; 2.44; 3.62; 5.75                                         | 1         | 0.10          |  |  |  |
| MDB0000054      | Bilirubin            | 1.945; 1.961; 1.982; 2.022; 2.073; 2.164; 2.436; 2.455; 2.475; 2.515; 2.52; 2.532; 4.006; 5.285; 5.292; 5.314; 5.597; 5.601; 5.645; 6.093; 6.164; 6.208; 6.533; 6.562; 6.577; 6.606; 6.754; 6.784; 6.797; 6.827                                                                                                    | 1.96; 1.99; 2.01; 2.05; 2.08; 2.14; 2.41; 2.44; 2.47; 2.5; 2.53; 2.56; 4.02; 5.27; 5.31; 5.34; 5.57; 5.61; 5.64; 5.67; 6.11; 6.17; 6.21; 6.51; 6.58; 6.6; 6.62; 6.75; 6.78; 6.81; 6.85                                                                                         | 1         | 0.08          |  |  |  |
| MDB0000488      | 4E,15Z-Bilirubin IXa | 1.945; 1.961; 1.982; 2.022; 2.073; 2.164; 2.436; 2.455; 2.475; 2.515; 2.52; 2.532; 4.006; 5.285; 5.292; 5.314; 5.597; 5.601; 5.645; 6.093; 6.164; 6.208; 6.533; 6.562; 6.577; 6.606; 6.754; 6.784; 6.797; 6.827                                                                                                    | 1.96; 1.99; 2.01; 2.05; 2.08; 2.14; 2.41; 2.44; 2.47; 2.5; 2.53; 2.56; 4.02; 5.27; 5.31; 5.34; 5.57; 5.61; 5.64; 5.67; 6.11; 6.17; 6.21; 6.51; 6.58; 6.6; 6.62; 6.75; 6.78; 6.81; 6.85                                                                                         | 1         | 0.08          |  |  |  |
| wing 1 to 10 of | f 10 entries         |                                                                                                    |                                                                                                    |           |               |  |  |  |
| Download H      | TML & Download CS    | SV Download EXCEL                                                                                                    | ► Save HTML                                                                                                    | Save CSV  | Save EXC      |  |  |  |

Results available for this type of analysis

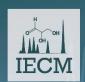

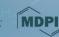

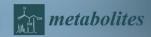

### **Pathway Analysis**

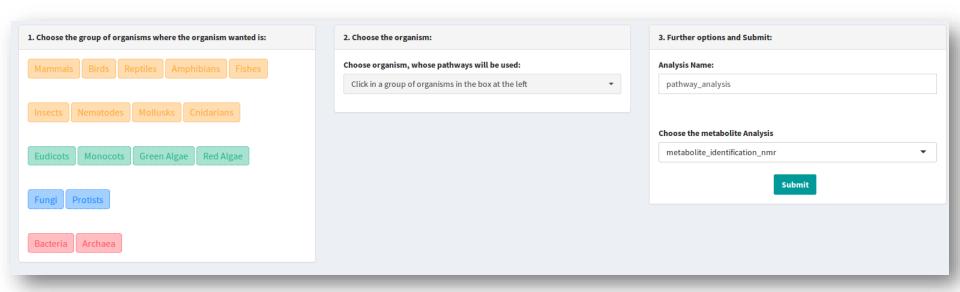

Analysis options

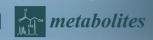

### **Pathway Analysis**

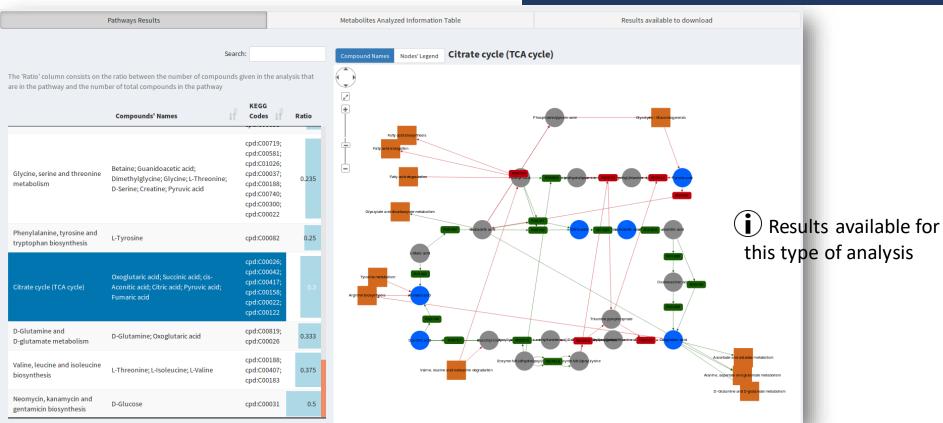

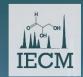

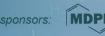

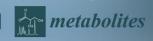

# WebSpecmine: Analysis of MetaboLights Studies

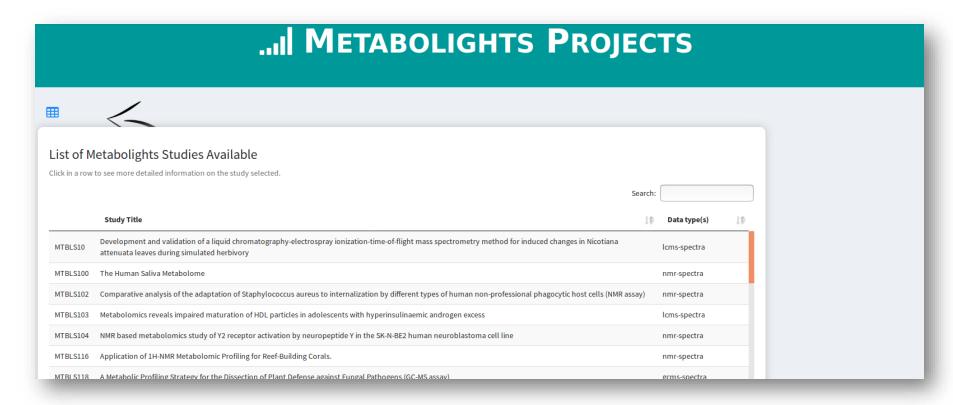

i You can see information on some of the MetaboLights studies

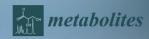

# WebSpecmine: Analysis of MetaboLights Studies

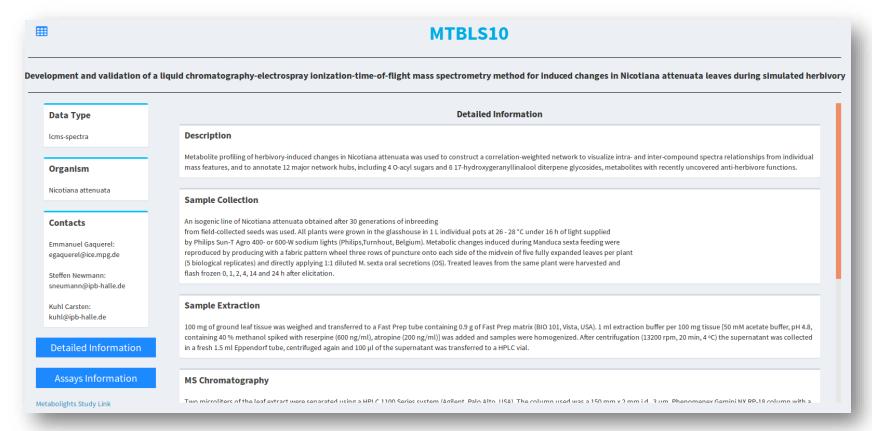

i You can see detailed information on the protocol and metadata information on each assay

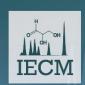

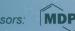

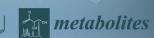

## WebSpecmine: Analysis of MetaboLights Studies

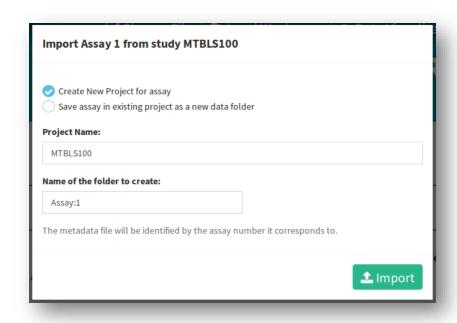

i You can download the data and metadata of an assay into your private account and analyse it

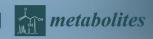

#### **Conclusions**

- ✓ We were able to create an easy-to-use and freely available website with many advantages:
  - Wide variety of techniques and data formats supported
  - Wide variety of pre-processing methods
  - Wide variety of analysis methods
  - Flexible Pipeline
  - User Account
- ✓ However, more analyses could be added, to add more biological meaning to data, such as:
  - Enrichment Analysis
  - Biomarker Analysis

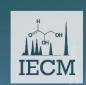

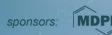

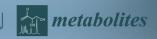

### For More Detailed Information ...

Website Link: <a href="https://webspecmine.bio.di.uminho.pt/">https://webspecmine.bio.di.uminho.pt/</a>

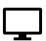

We have Tutorials and a complete User Guide at the *?Help* page.

We have a troubleshooting window, from where the users can report any problems and see the problems already encountered, but still being solved.

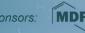

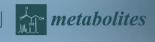

# Acknowledgments

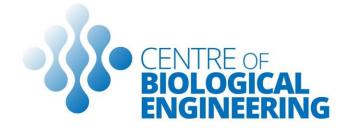

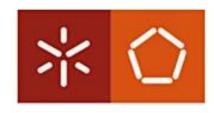

Universidade do Minho Escola de Engenharia Christopher Costa, for being the main developer of the *specmine* R package

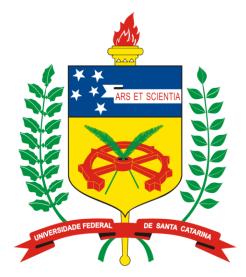

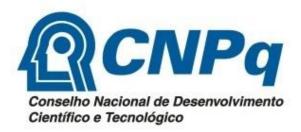

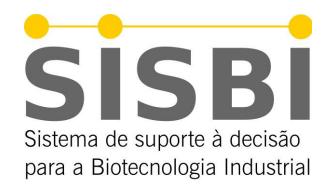

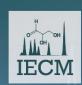

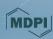

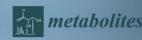